**UNIX BSD AmigaOS DOS FreeDOS IBM OS/2 ReactOS Inferno OS** Plan 9 **GNU/Linux Microsoft Windows** 

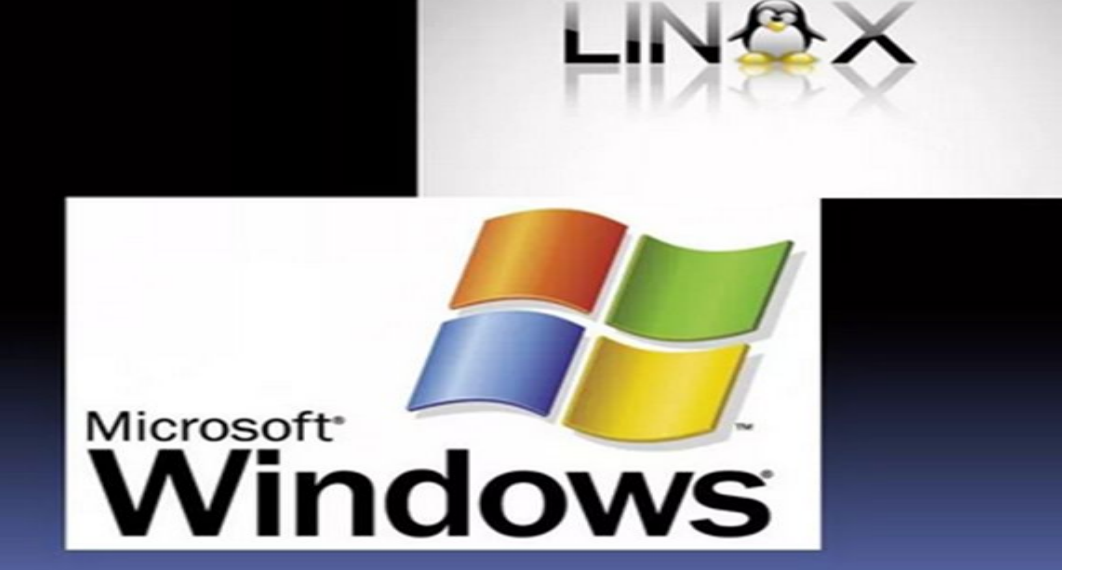

#### Работа в оболочке UNIX/LINUX"

#### 2021

#### Текстовые редакторы.

- $\blacksquare$  emacs
- $\blacksquare$  nano
- $\blacksquare$  vim

### Текстовый редактор nano.

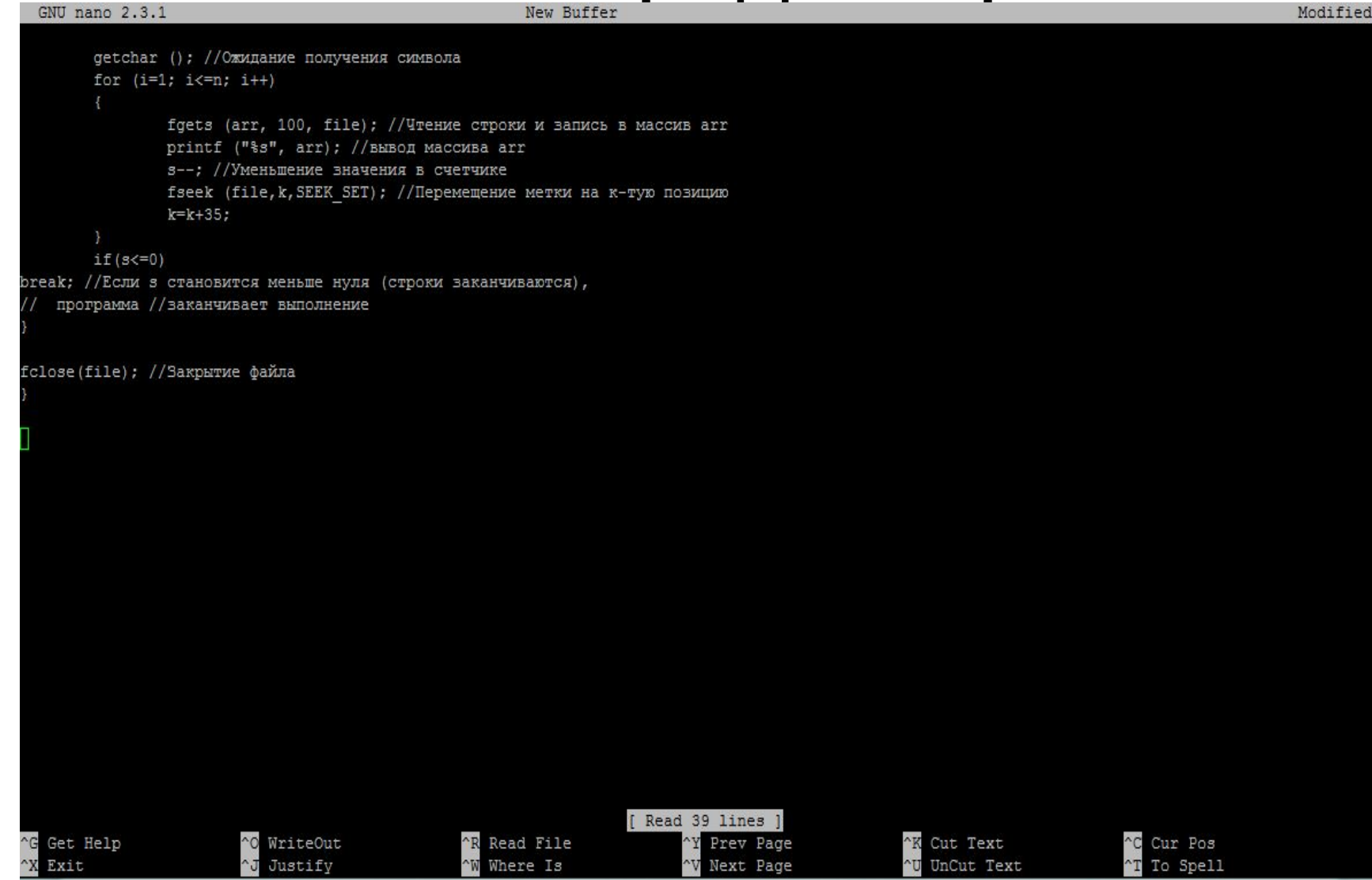

### Быстрые клавиши nano.

• Символ каретки ( $\wedge$ ) - использование клавиши Ctrl.

Например, для перемещения вниз по странице нажмите и удерживайте клавишу Ctrl, а затем нажмите клавишу V. Комбинация клавиш Ctrl + G служит для получения справки.

#### Быстрые клавиши nano.

• Команда М-\

M - это комбинация Esc, Alt. Символ \ просто представляет символ на клавиатуре.

### Редактор по умолчанию.

Редактор по умолчанию : vim

Сменить умолчание:

Для строковых редакторов(ed)

\$ export EDITOR=ed

Для экранных редакторов(nano,emacs,vim)

\$ export VISUAL=nano

### Текстовый редактор emacs.

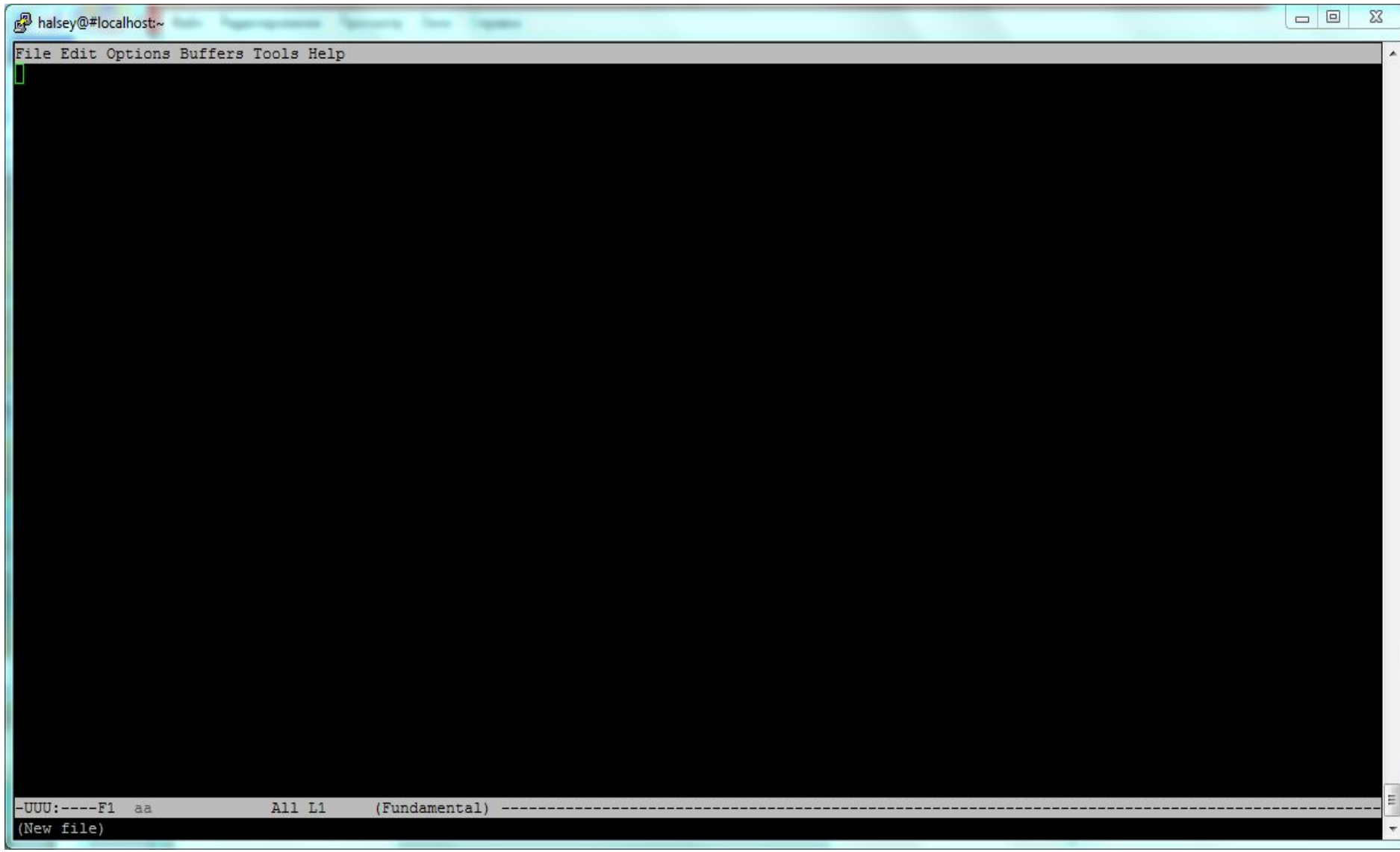

# Примеры быстрых клавиш emacs

- Нажмите Ctrl + X, а затем комбинации клавиш Ctrl + S, чтобы сохранить содержимое буфера редактора.
- в файл.
- Нажмите Ctrl + X, а затем комбинации клавиш Ctrl + C, чтобы выйти из редактора.

■ Нажмите комбинацию клавиш Ctrl + H, а затем клавишу T, чтобы перейти к руководству по e macs .

### Комбинации быстрых клавиш emacs

Комбинация клавиш:

C-<chr> - клавиша Ctrl и символ клавиатуры

M-<chr> - клавиша Alt и символ клавиатуры

### Редактор vi(vim)

#### \$ which vim

/usr/bin/vim  $\zeta$ \$ which vi alias vi='vim' /usr/bin/vim  $\zeta$ 

### Режимы vim

Vim работает в буфере ОП.

Три стандартных режима :

**1. Командный режим** Это режим, который vim использует при первом входе в буферную область.

2. **Режим вставки Режим** вставки также называется режимом редактирования или ввода. Переход по клавише i . Выход - ESC

3. **Ex Mode** Этот режим команд двоеточия.

### Перемещение по буферу vim.

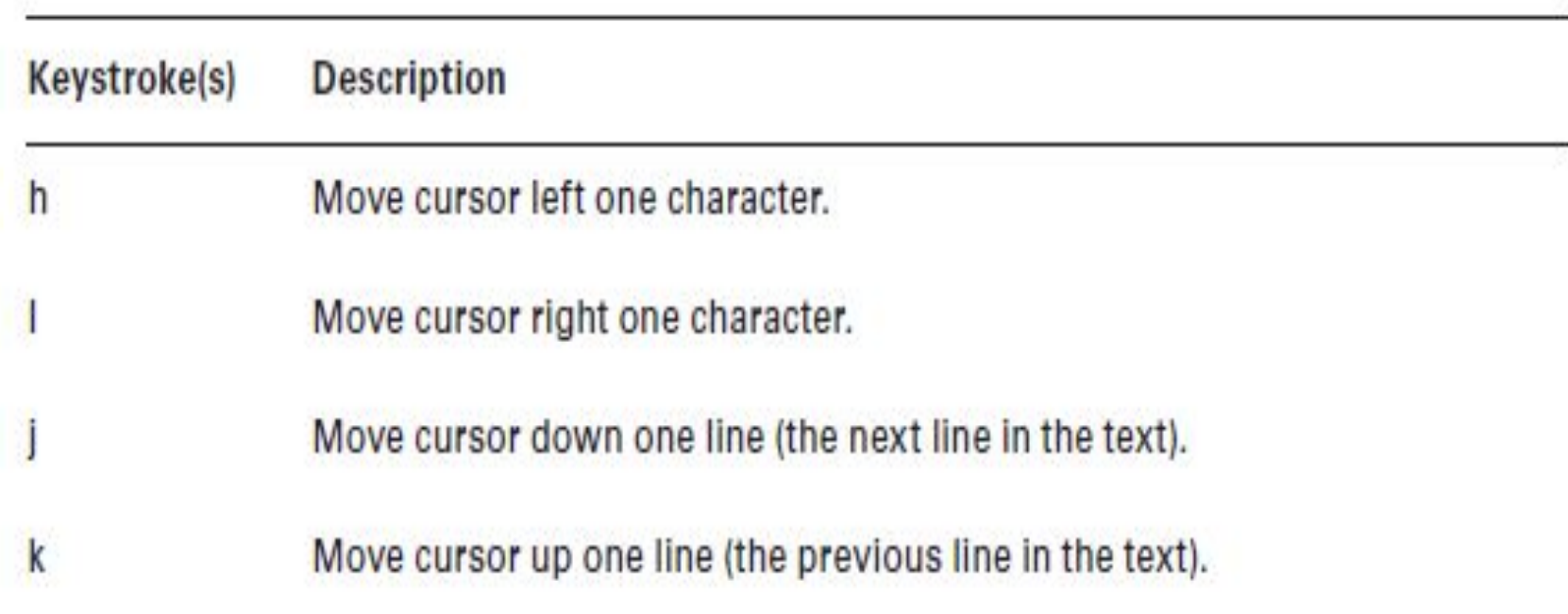

## Перемещение по буферу vim.

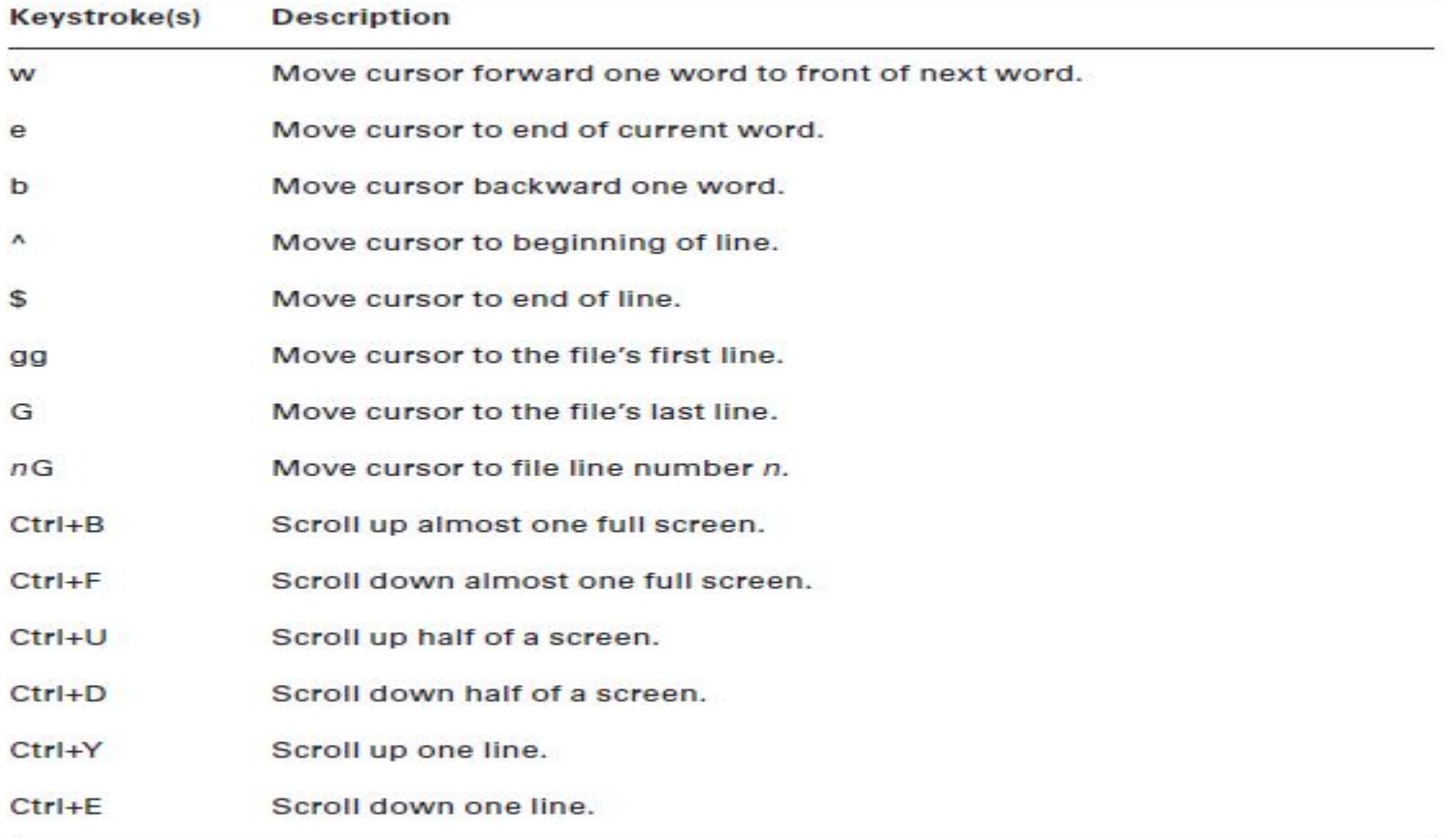

### Команды редактирования текста в vim.

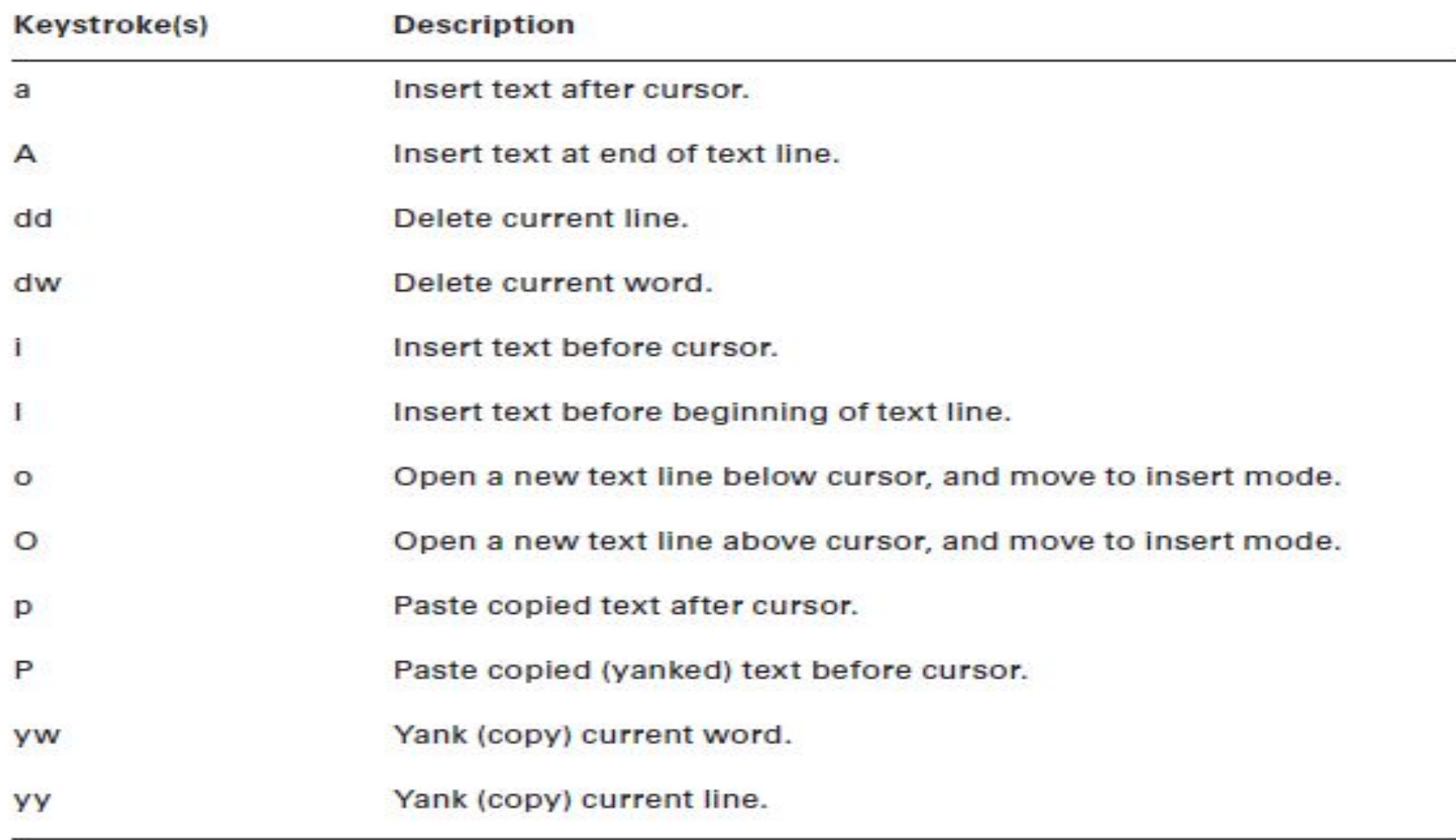

### Поиск в vim

- В командном режиме:
- 1. Поиск вперед по буферу:
	- ? Строка поиска
	- 2. Поиск назад по буферу:
	- / строка поиска

# Общий синтаксис команд в командном режиме.

- COMMAND [ NUMBER-OF-TIMES ] ITEM
- Например:
- Удаление 3 слов:
- d 3 w

Скопировать текст от курсора до конца строки

y \$

Вставить текст от курсора

p

### Команды режима **Ex Mode .**

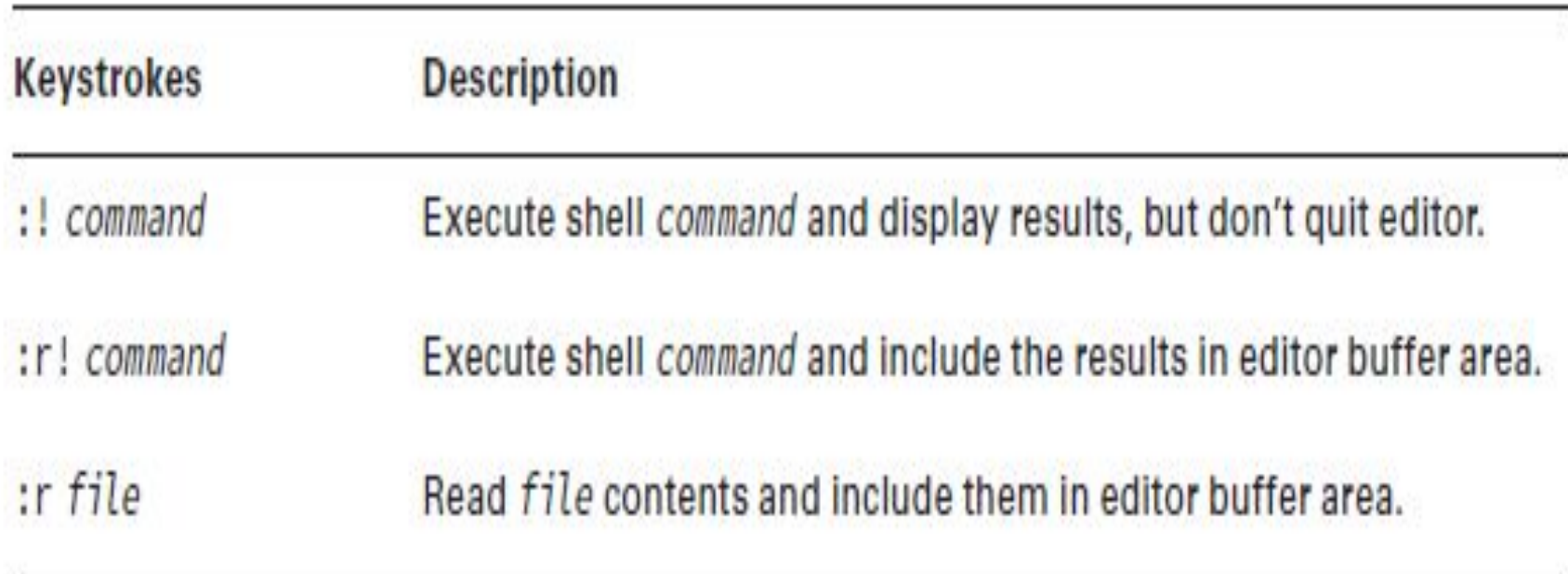

### Команды режима **Ex Mode (Сохранить).**

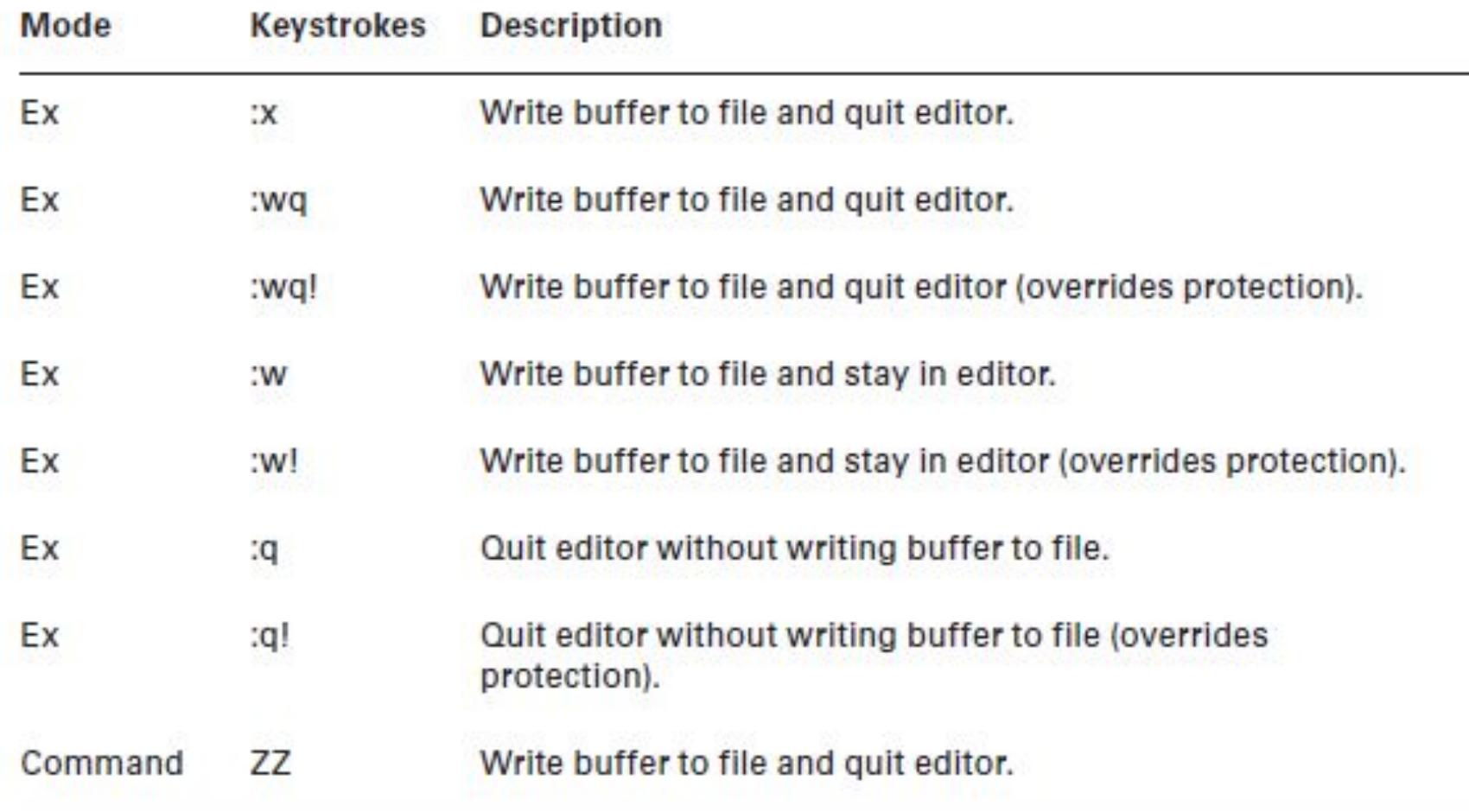

Конкатенация текстовых файлов:

#### \$ **cat numbers.txt random.txt**

42 2A 52 0010 1010 \* 42 Flat Land Schrodinger's Cat 0010 1010 0000 0010  $\zeta$ 

Слияние текстовых файлов:

- \$ **cat random.txt**
- $42$
- Flat Land
- Schrodinger's Cat
- 0010 1010
- 0000 0010
- $\cdot$  \$
- \$ **cat numbers.txt**
- $-42$
- $\bullet$  2A
- 52
- 0010 1010
- \*
- $\cdot$  \$

• Слияние файлов

\$ **paste random.txt numbers.txt** 42 42 Flat Land 2A Schrodinger's Cat 52 0010 1010 0010 1010 0000 0010 \*

- Команда трансформации содержимого файлов: od [ OPTION ]... [ FILE ]...
- \$ **cat fourtytwo.txt**
- $42$
- fourty two
- quarante deux
- zweiundvierzig
- forti to
- $\cdot$  \$
- \$ **od fourtytwo.txt**
- 0000000 031064 063012 072557 072162 020171 073564 005157 072561
- 0000020 071141 067141 062564 062040 072545 005170 073572 064545
- 0000040 067165 073144 062551 075162 063551 063012 071157 064564
- 0000060 072040 005157
- 0000064

#### \$ **od -cb fourtytwo.txt**

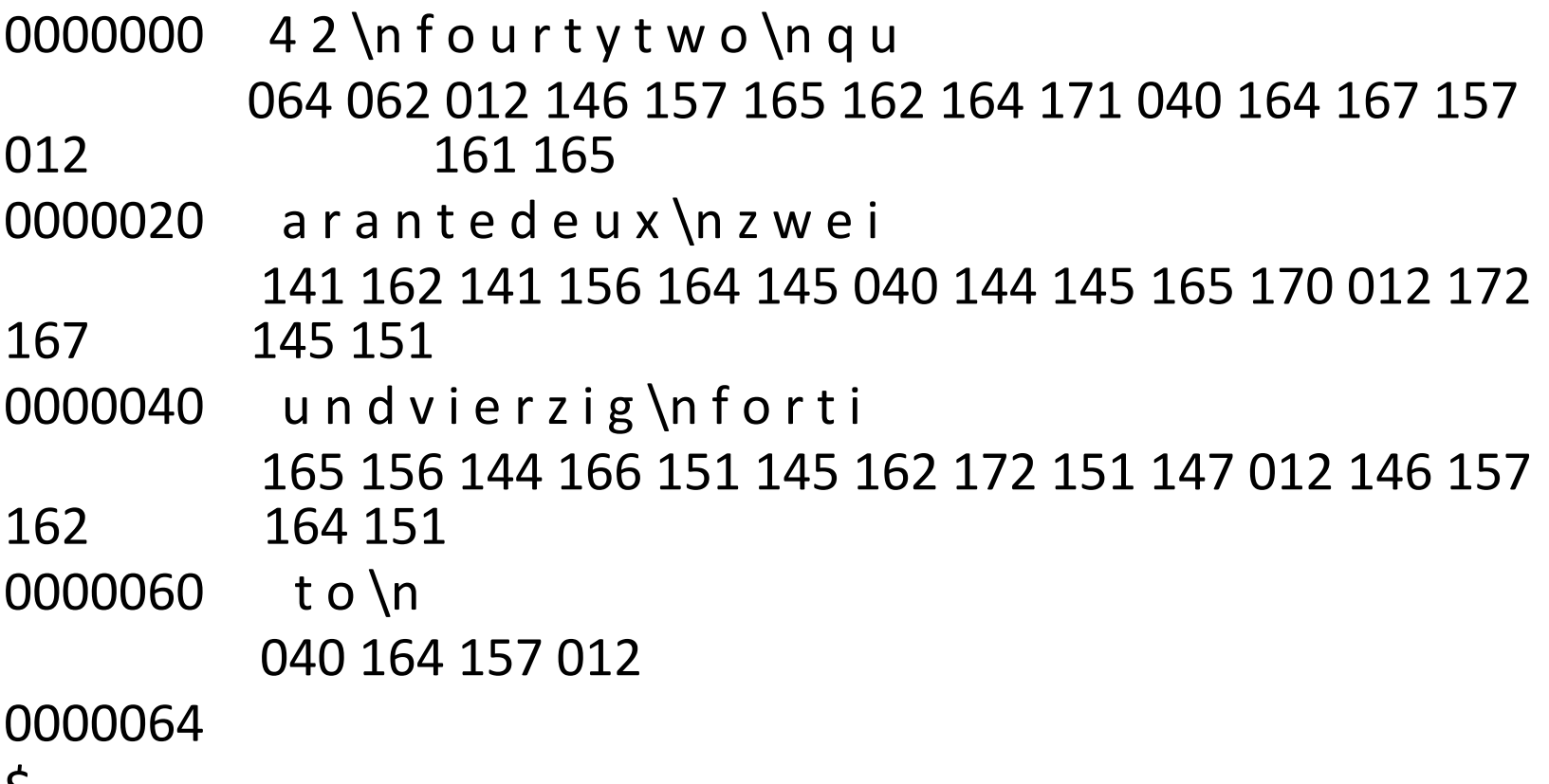

 $\zeta$ 

• Команда разделения файла: split [ OPTION ]... [ INPUT [ PREFIX ]]

### Пример разделения по кол-ву строк:

#### \$ **cat fourtytwo.txt**

- fourty two
- quarante deux
- zweiundvierzig
- forti to
- $\cdot$  \$
- \$ **split -l 3 fourtytwo.txt split42**
- $\cdot$  \$
- \$ **ls split42\***
- split42aa split42ab
- $\cdot$  \$
- \$ **cat split42aa**
- 42
- fourty two
- quarante deux
- $\cdot$  \$
- \$ **cat split42ab**
- zweiundvierzig
- forti to
- $\cdot$  \$

#### Обработка текстовых данных-Команды форматирования файлов.

• Сортировка. sort [ OPTION ]... [ FILE ]... \$ **cat alphabet.txt** Alpha Tango Bravo Echo Foxtrot  $\zeta$ \$ **sort alphabet.txt** Alpha Bravo Echo Foxtrot Tango  $\zeta$ 

### Обработка текстовых данных-Команды форматирования файлов.

- Сортировка числовых данных:
- \$ **sort counts.txt**
- 105
- 37
- $42$
- 54
- 8
- \$ **sort -n counts.txt**
- 8
- 37
- $42$
- 54
- 105
- \$ **sort –o newfile.sort -n counts.txt**

- Нумерация строк в файле: nl [ OPTION ]... [ FILE ]... \$ nl ContainsBlankLines.txt
- 1 Alpha
- 2 Tango
- 3 Bravo
- $\cdot$  4 Echo
- 5 Foxtrot

- Нумерация строк в файле, учитывая пустые строки:
- \$ **nl -ba ContainsBlankLines.txt**
- 1 Alpha
- 2 Tango
- 3
- 4 Bravo
- 5 Echo
- 6
- 7
- 8 Foxtrot
- $\zeta$

- Утилиты просмотра содержимого:
- 1. cat [ OPTION ] FILE [...]
- 2. more [ OPTION ] FILE [...]
- 3. Less [ OPTION ] FILE [...]

Утилиты просмотра содержимого:  $\bullet$ head [ OPTION ]... [ FILE ]... \$ head /etc/passwd root:x:0:0:root:/root:/bin/bash bin:x:1:1:bin:/bin:/sbin/nologin daemon:x:2:2:daemon:/sbin:/sbin/nologin adm:x:3:4:adm:/var/adm:/sbin/nologin lp:x:4:7:lp:/var/spool/lpd:/sbin/nologin sync:x:5:0:sync:/sbin:/bin/sync shutdown:x:6:0:shutdown:/sbin:/sbin/shutdown halt:x:7:0:halt:/sbin:/sbin/halt mail:x:8:12:mail:/var/spool/mail:/sbin/nologin operator:x:11:0:operator:/root:/sbin/nologin  $\zeta$ 

- Утилита head:
- \$ **head -n 2 /etc/passwd**
- root:x:0:0:root:/root:/bin/bash
- bin:x:1:1:bin:/bin:/sbin/nologin
- $\bullet$  \$
- \$ **head -2 /etc/passwd**
- root:x:0:0:root:/root:/bin/bash
- bin:x:1:1:bin:/bin:/sbin/nologin
- $\bullet$  \$

•  $Y$ тилита tail:

### tail [OPTION]... [FILE]...

#### \$ tail /etc/passwd

. . . . . . .

saslauth:x:992:76:Saslauthd user:/run/saslauthd:/sbin/nologin pulse:x:171:171:PulseAudio System Daemon:/var/run/pulse:/sbin/nologin

tcpdump:x:72:72::/:/sbin/nologin

avahi:x:70:70:Avahi mDNS/DNS-SD Stack:/var/run/avahi-daemon:/sbin/nologin

#### \$ **tail -n 2 /etc/passwd**

tcpdump:x:72:72::/:/sbin/nologin

avahi:x:70:70:Avahi mDNS/DNS-SD Stack:/var/run/avahi-daemon:/sbin/nologin

#### $\boldsymbol{\zeta}$

#### \$ **tail -n +42 /etc/passwd**

gnome-initial-setup:x:989:983::/run/gnome-initial-setup/:/sbin/nologin tcpdump:x:72:72::/:/sbin/nologin avahi:x:70:70:Avahi mDNS/DNS-SD Stack:/var/run/avahi-daemon:/sbin/nologin

 $\boldsymbol{\zeta}$ 

- \$ **sudo tail -f /var/log/auth.log**
- [sudo] password for Christine:
- Aug 27 10:15:14 Ubuntu1804 sshd[15662]: Accepted password  $\lfloor \ldots \rfloor$
- Aug 27 10:15:14 Ubuntu1804 sshd[15662]: pam\_unix(sshd:sess[...]
- Aug 27 10:15:14 Ubuntu1804 systemd-logind[588]: New sessio[…]
- Aug 27 10:15:50 Ubuntu1804 sudo: Christine : TTY=pts/1 ; P[…]
- Aug 27 10:15:50 Ubuntu1804 sudo: pam\_unix(sudo:session): s[…]
- Aug 27 10:16:21 Ubuntu1804 login[10703]: pam\_unix(login:se[…]
- Aug 27 10:16:21 Ubuntu1804 systemd-logind[588]: Removed se[…]
- $\bullet$  ^C
- \$

Некоторые дистрибутива LINUX имеют в своем составе демон journald. Просмотр журналов:

\$ journalctl --follow <имя лог-файла>

• Команды обработки для получения сводной информации.

wc [ OPTION ]... [ FILE ]...

#### \$ **wc random.txt**

5 9 52 random.txt

 $\mathsf{S}$ 

• Опции команды wc:

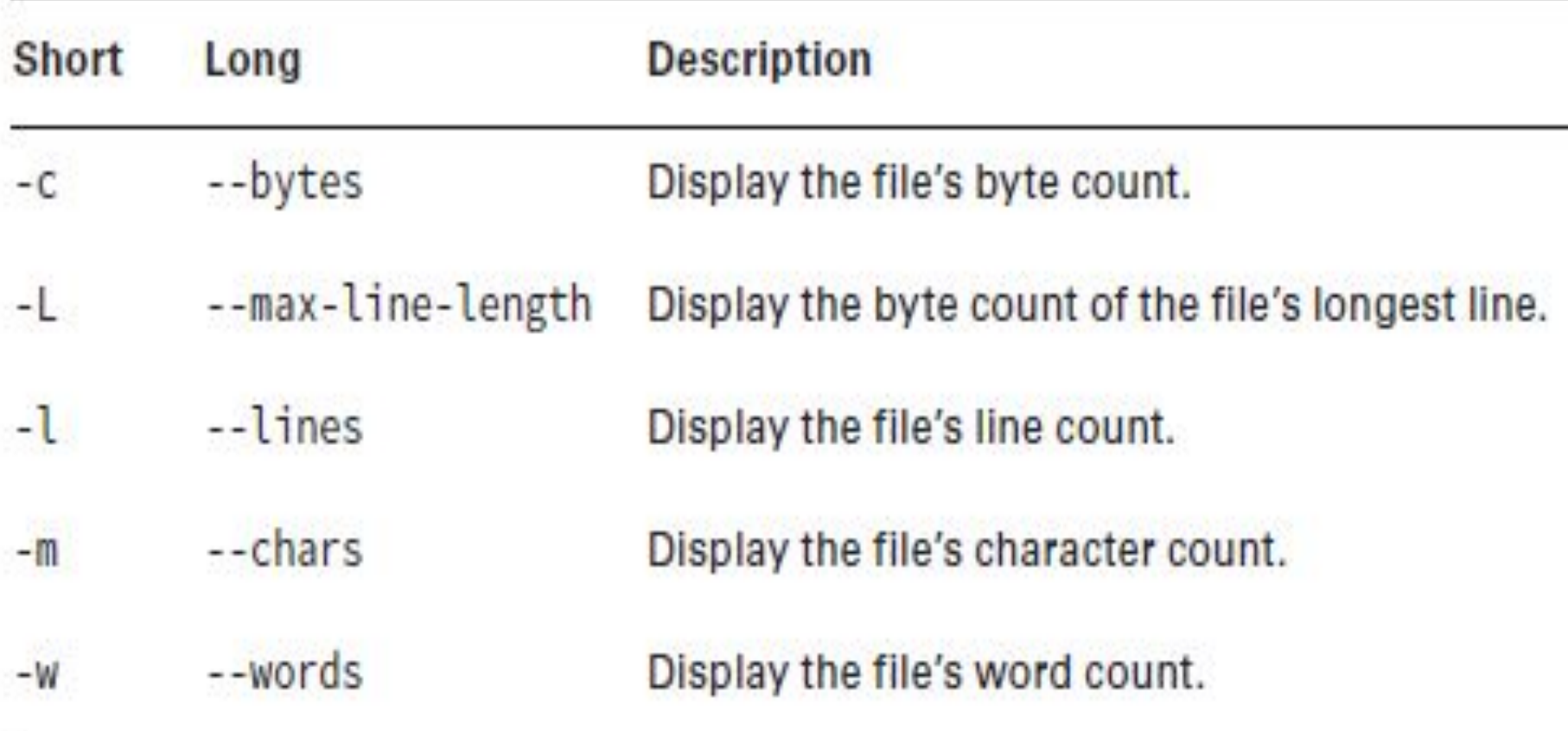

#### • Утилита разделения содержимого на ПОЛЯ

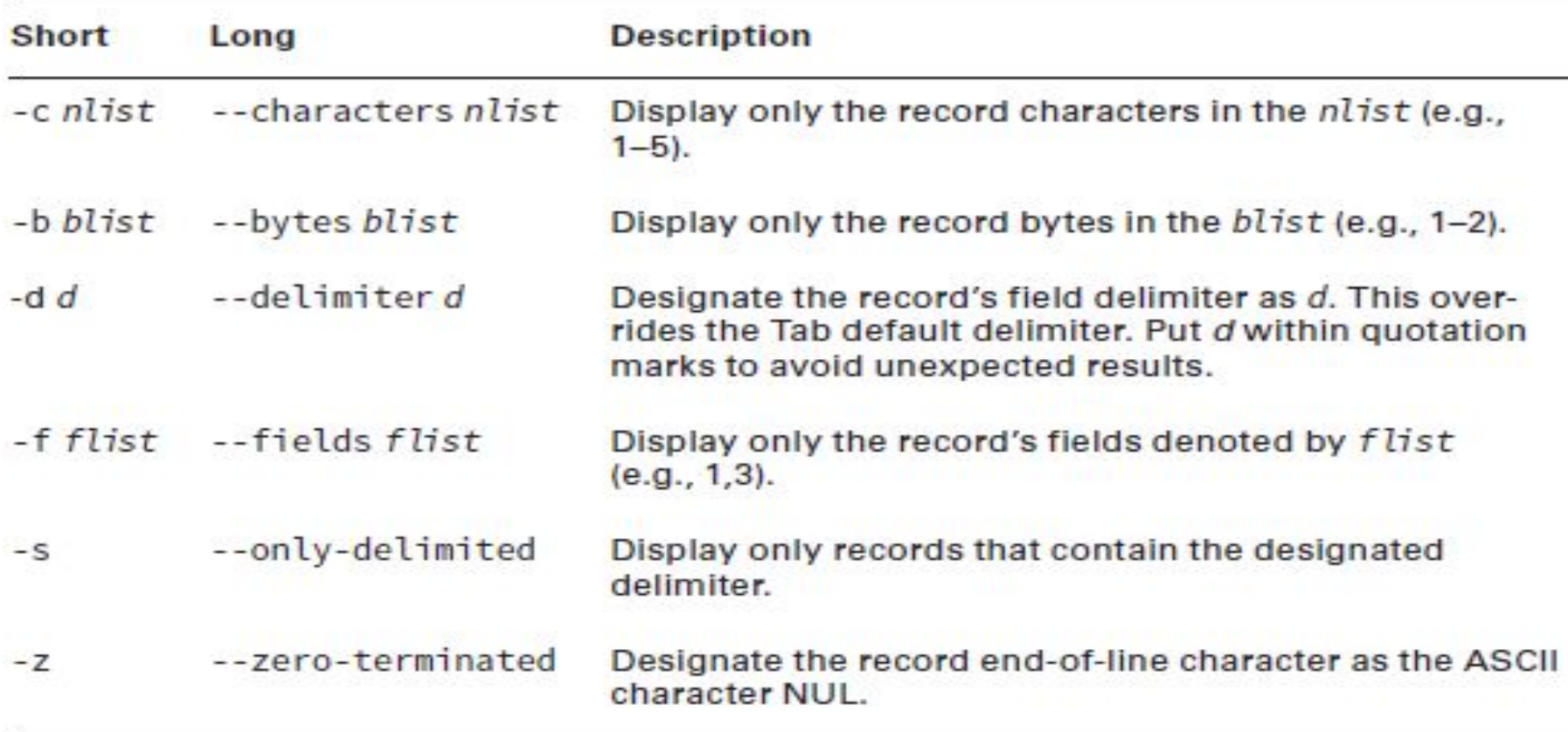

- Утилита обнаружения повторяющихся строк
- \$ **cat NonUniqueLines.txt**
- $\bullet$  A
- **• C**
- **• C**
- A
- $\cdot$  \$
- \$ **uniq NonUniqueLines.txt**
- **• A**
- C
- **• A**
- $\cdot$  \$

• Утилита расчета хэш md5 для дайджестов сообщений.

#### \$ md5sum fourtytwo.txt

Oddaa12f06a2b7dcd469ad779b7c2a33 fourtytwo.txt

 $\mathsf{S}$ 

- Другие алгоритмы хеширования
- \$ **ls -1 /usr/bin/sha???sum**
- /usr/bin/sha224sum
- /usr/bin/sha256sum
- /usr/bin/sha384sum
- /usr/bin/sha512sum
- $\bullet$  \$

#### \$ **sha256sum fourtytwo.txt**

0b2b6e2d8eab41e73baf0961ec707ef98978bcd8c7 74ba8d32d3784aed4d286b fourtytwo.txt  $\varsigma$ 

#### \$ **sha512sum fourtytwo.txt**

ac72599025322643e0e56cff41bb6e22ca4fbb76b1d 7fac1b15a16085edad65ef55bbc733b8b68367723ced 3b080dbaedb7669197a51b3b6a31db814802e2f31 fourtytwo.txt

 $\zeta$ 

• Команды использующие регулярные выражения:

grep [OPTION] PATTERN [FILE...]

#### \$ grep root /etc/passwd

root:x:0:0:root:/root:/bin/bash

operator:x:11:0:operator:/root:/sbin/nologin

 $\zeta$ 

#### • Опции grep:

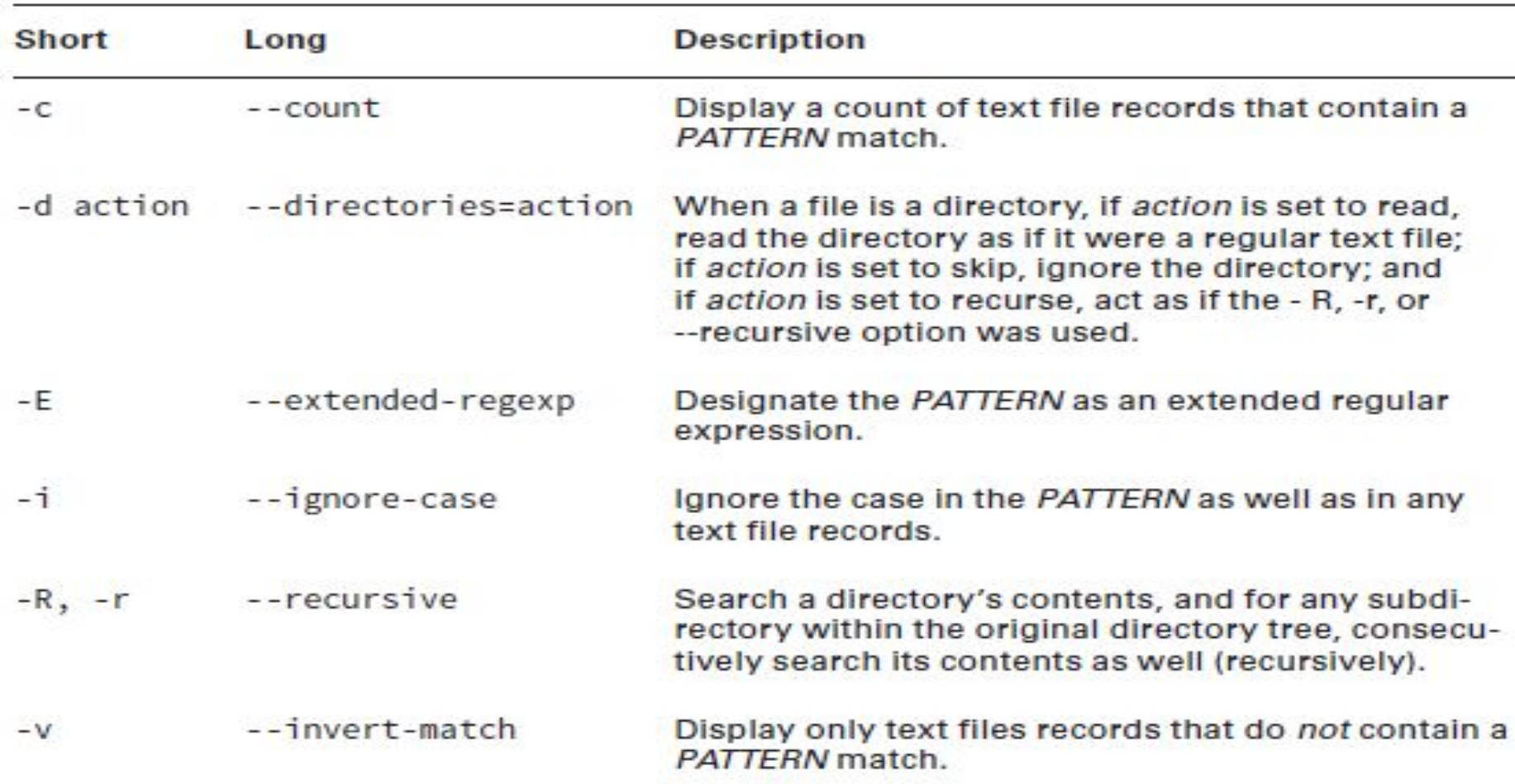

- \$ **cat accounts.txt**
- sshd
- **Christine**
- nfsnobody
- \$
- \$ **fgrep -f accounts.txt /etc/passwd**
- sshd:x:74:74:Privilege-separated SSH:/var/empty/sshd:/sbin/nologin
- Christine:x:1001:1001::/home/Christine:/bin/bash
- nfsnobody:x:65534:65534:Anonymous NFS User:/var/lib/nfs:/sbin/nologin
- $\cdot$  \$
- \$ **grep -F -f accounts.txt /etc/passwd**
- sshd:x:74:74:Privilege-separated SSH:/var/empty/sshd:/sbin/nologin
- Christine:x:1001:1001::/home/Christine:/bin/bash
- nfsnobody:x:65534:65534:Anonymous NFS User:/var/lib/nfs:/sbin/nologin
- $\cdot$  \$

- Basic regular expressions (BRE):
- .\* несколько любых символов;
- . один любой символ;
- $[a,e,i,o,u]$  СПИСОК СИМВОЛОВ;
- [A-z] диапазон символов;

<u>Якоря:</u>

- ^ в начале строки;
- \$ в конце строки

- \$ **grep daemon.\*nologin /etc/passwd**
- daemon:x:2:2:daemon:/sbin:/sbin/nologin
- $\bullet$  [...]
- daemon:/dev/null:/sbin/nologin
- $\bullet$   $[...]$
- $\cdot$  \$
- \$ **grep root /etc/passwd**
- root:x:0:0:root:/root:/bin/bash
- operator:x:11:0:operator:/root:/sbin/nologin
- $\cdot$  \$
- \$ **grep ^root /etc/passwd**
- root:x:0:0:root:/root:/bin/bash
- $\zeta$

- S grep -v nologin\$ /etc/passwd
- root:x:0:0:root:/root:/bin/bash
- sync:x:5:0:sync:/sbin:/bin/sync
- $\bullet$  [...]
- Christine:x:1001:1001::/home/Christine:/bin/ bash
- $\bullet$  \$

- Не выводить(игнорировать) пустые строки файла:
- **\$ grep -v ^\$ filename**

• Специальная группа bracket expressions классы символов(*character classes):*

[:alnum:] Matches any alphanumeric characters (any case), and is equal to using the [0-9A-Za-z] bracket expression

[:alpha:] Matches any alphabetic characters (any case), and is equal to using the [A-Za-z] bracket expression

[:blank:] Matches any blank characters, such as tab and space

[:digit:] Matches any numeric characters, and is equal to using the [0-9] bracket expression

[:lower:] Matches any lowercase alphabetic characters, and is equal to using the [a-z] bracket expression

• Специальная группа bracket expressions классы символов(*character classes):*

[:punct:] Matches punctuation characters, such as !, #, \$, and @

[:space:] Matches space characters, such as tab, form feed, and space

[:upper:] Matches any uppercase alphabetic characters, and is equal to using the

[A-Z] bracket expression

- Примеры использования классов символов:
- \$ **cat random.txt**
- $-42$
- Flat Land
- Schrodinger's Cat
- 0010 1010
- 0000 0010
- $\cdot$  \$
- \$ **grep [[:digit:]] random.txt**
- $42$
- 0010 1010
- 0000 0010
- $\cdot$  \$

### Расширенные регулярные выражения(ERE).

#### \$ grep -E "^root | ^dbus" /etc/passwd root:x:0:0:root:/root:/bin/bash dbus:x:81:81:System message bus:/:/sbin/nologin  $\zeta$ \$ egrep "(daemon|s).\*nologin" /etc/passwd

bin:x:1:1:bin:/bin:/sbin/nologin

daemon:x:2:2:daemon:/sbin:/sbin/nologin

 $[\ldots]$ 

Опция – Е тоже самое, что и egrep. То что в () – это подвыражение.

• Перенаправление:

Каждый объект обрабатывается как файл; Каждый файл имеет файловый дескриптор;

0 – stdin, 1 – stdout, 2 – stderr

Примеры:

- \$ rm example.txt **2>1.txt**
- \$ rm example.txt **>1.txt 2>&1**

**По умолчанию stdout и stderr - /dev/tty**

- Перенаправление:
- \$ **echo "Nov 16, 2019" > AccountAudit.txt**  $\zeta$ \$ **wc -l /etc/passwd >> AccountAudit.txt**  $\zeta$ \$ **cat AccountAudit.txt** Nov 16, 2019
- 44 /etc/passwd

 $\zeta$ 

- Перенаправление стандартного потока ошибок:
- \$ **grep -d skip hosts: /etc/\***
- grep: /etc/anacrontab: Permission denied
- grep: /etc/audisp: Permission denied
- $[...]$
- $\cdot$  \$
- \$ **grep -d skip hosts: /etc/\* 2> err.txt**
- /etc/nsswitch.conf:#hosts: db files nisplus nis dns
- /etc/nsswitch.conf:hosts: files dns myhostname
- $[...]$
- $\cdot$  \$
- \$ **cat err.txt**
- grep: /etc/anacrontab: Permission denied
- grep: /etc/audisp: Permission denied
- […]

- $\frac{1}{2}$  grep -d skip hosts: /etc/\* 2> /dev/null
- /etc/nsswitch.conf:#hosts: db files nisplus nis dns
- /etc/nsswitch.conf:hosts: files dns myhostname
- $\bullet$  [...]
- $\bullet$  \$

### COMMAND1 | COMMAND2 [ | COMMANDN]...

- Перенаправление ввода.
- S cat Grades.txt
- 89 76 100 92 68 84 73
- $\bullet$  \$
- $\cdot$  \$ tr " " "," < Grades.txt
- $\cdot$  89,76,100,92,68,84,73
- $\bullet$  \$

### Резюме по перенаправлению потоков.

- > Redirect STDOUT to specified file. If file exists, overwrite it. If it does not exist, create it.
- >> Redirect STDOUT to specified file. If file exists, append to it. If it does not exist, create it.
- 2> Redirect STDERR to specified file. If file exists, overwrite it. If it does not exist, create it.
- 2>> Redirect STDERR to specified file. If file exists, append to it. If it does not exist, create it.
- &> Redirect STDOUT and STDERR to specified file. If file exists, overwrite it. If it does not exist, create it.
- &>> Redirect STDOUT and STDERR to specified file. If file exists, append to it. If it does not exist, create it.
- < Redirect STDIN from specified file into command.
- <> Redirect STDIN from specified file into command and redirect STDOUT to specified file.

### Использование ріре(канала).

Синтаксис:  $\bullet$ COMMAND1 | COMMAND2 [| COMMANDN]...

```
$ grep /bin/bash$ /etc/passwd | wc -l
3
\varsigma$ grep /sbin/nologin$ /etc/passwd | cut -d ":" -f 1 | sort | less
abrt
adm
avahi
bin
chrony
[...]
```
### Использование утилиты tee

- \$ **grep /bin/bash\$ /etc/passwd | tee BashUsers.txt**
- root:x:0:0:root:/root:/bin/bash
- user1:x:1000:1000:Student User One:/home/user1:/bin/bash
- Christine:x:1001:1001::/home/Christine:/bin/bash
- $\cdot$  \$
- \$ **cat BashUsers.txt**
- root:x:0:0:root:/root:/bin/bash
- user1:x:1000:1000:Student User One:/home/user1:/bin/bash
- Christine:x:1001:1001::/home/Christine:/bin/bash
- $\bullet$  \$